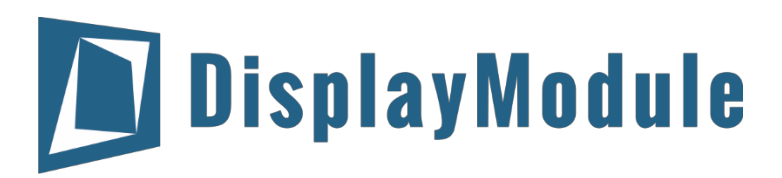

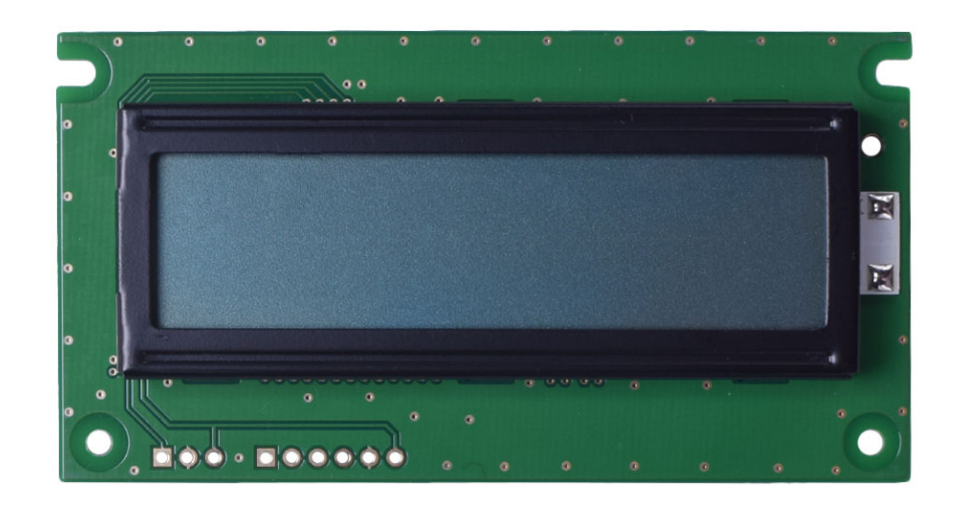

## DM-LCD1602-403 SERIAL CHARACTER LCD WITH I2C, SPI OR RS-232(TTL) INTERFACE

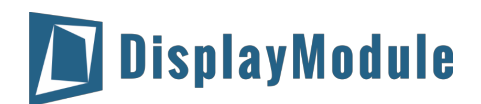

#### DM-LCD1602-403

## **Contents**

[Revision](#page-2-0) History

Main [Features](#page-2-1)

**Pin [Description](#page-2-2)** 

[P1](#page-2-3)

[P2](#page-2-4)

[Mechanical](#page-3-0) Drawing

Electrical [Characteristics](#page-4-0)

Optical [Characteristics](#page-4-1)

[Communication](#page-5-0) Information

I2C [protocol](#page-5-1)

SPI [protocol](#page-5-2)

RS-232 (TTL) [protocol](#page-5-3)

Table of [Commands](#page-6-0)

Build-in [Function](#page-7-0)

[Built-in](#page-12-0) Font Table

[Driver/Controller](#page-12-1) Information

**[Reliability](#page-13-0)** 

**Warranty and [Conditions](#page-13-1)** 

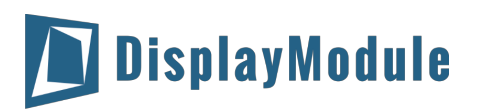

## <span id="page-2-0"></span>1 Revision History

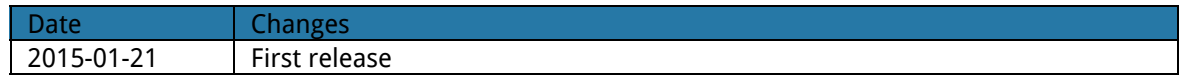

## <span id="page-2-1"></span>2 Main Features

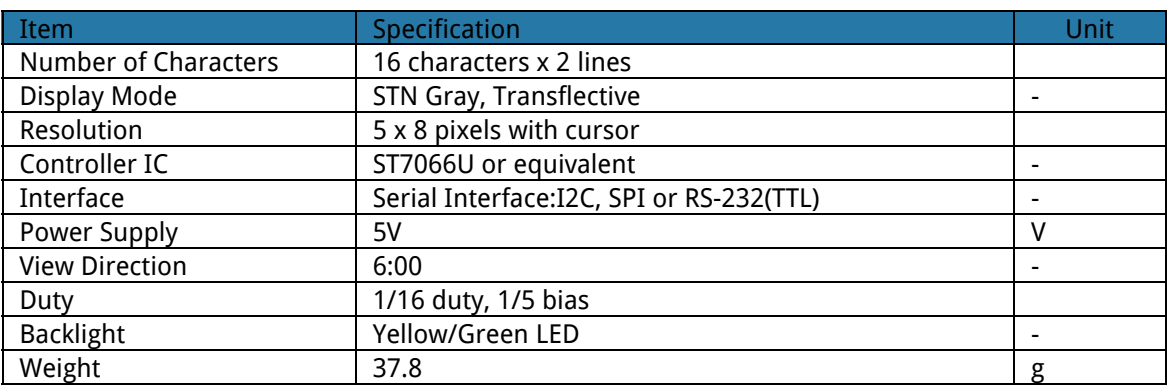

## <span id="page-2-2"></span>3 Pin Description

#### <span id="page-2-3"></span>3.1 P1

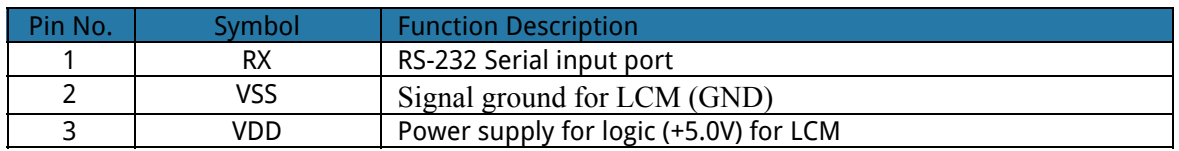

### <span id="page-2-4"></span>3.2 P2

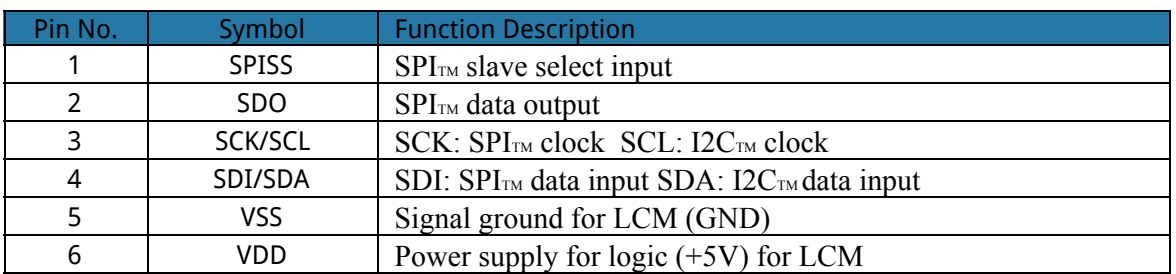

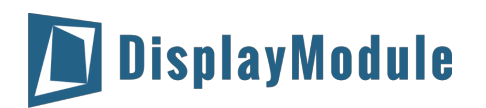

## <span id="page-3-0"></span>4 Mechanical Drawing

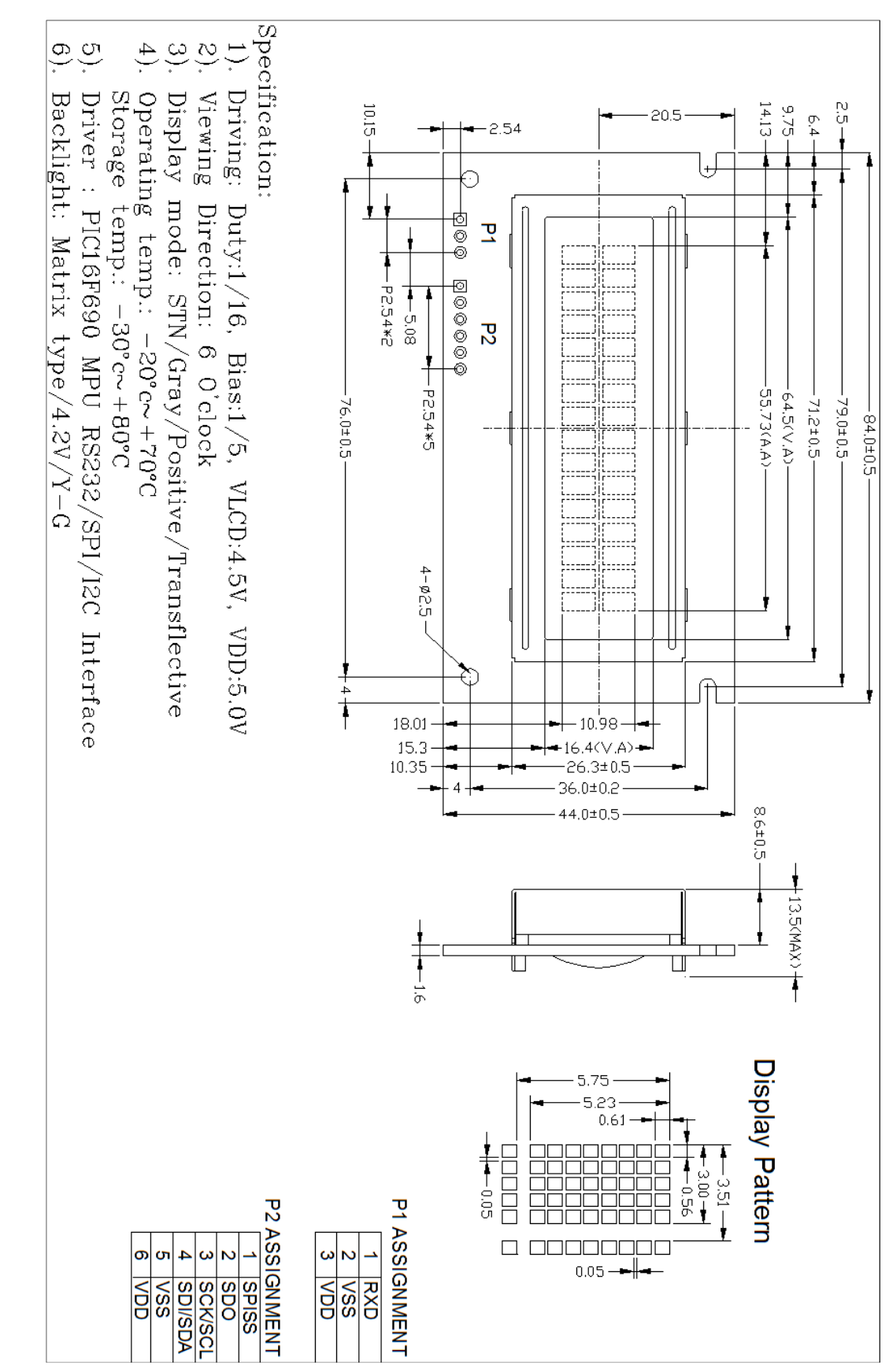

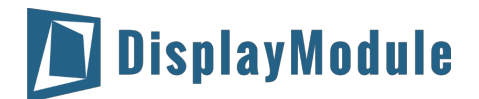

## <span id="page-4-0"></span>5 Electrical Characteristics

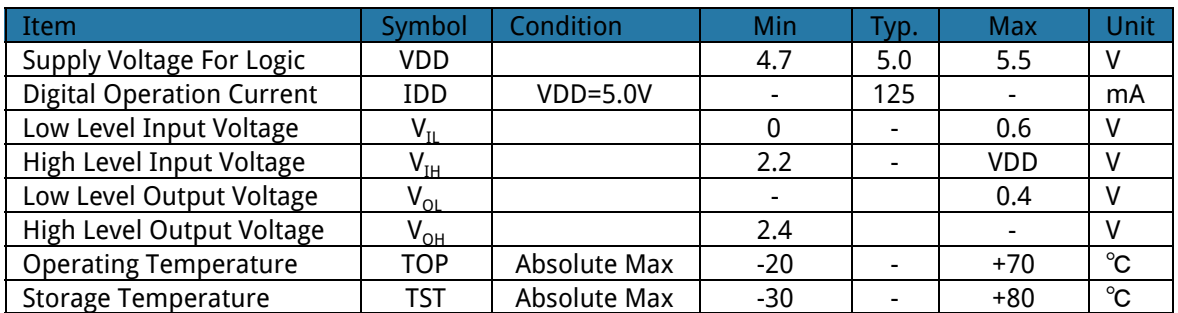

## <span id="page-4-1"></span>6 Optical Characteristics

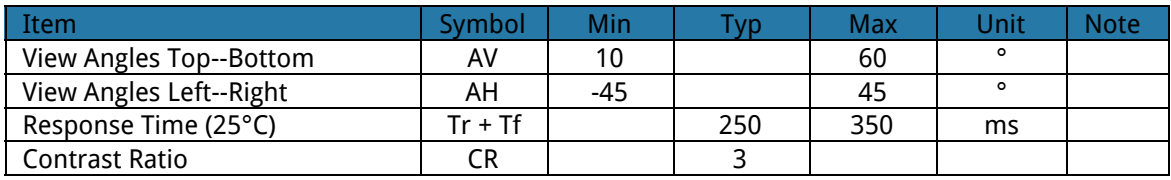

DisplayModule

## <span id="page-5-0"></span>7 Communication Information

## <span id="page-5-1"></span>7.1 I2C protocol

To enter the I <sup>2</sup>C mode, a jumper is place on **R1**of the interface board and 2 pull-up resistors (nominal value of 1K to 10K Ohm), must be placed on SDA and SCK communication lines, R7 and R8.

The default I <sup>2</sup>C address is **50 (32 hex)**. The I <sup>2</sup>C address can be changed to any 8-bit value by command function, with the exception that the LSB (least significant bit) must always be '0'. Once the I<sup>2</sup>C address has been changed, it will be saved in the system memory, and it will revere back to the default address if either RS232 or SPI protocol is selected.

<span id="page-5-2"></span>The I2C interface is capable of receiving data at up to 400KHz-clock rate.

## 7.2 SPI protocol

To enter the SPI mode, a jumper is placed on **R2**of the interface board. The SPI mode has a normally high level idle clock; data sampled on the rising edge of the clock and Slave Select is enabled.

## <span id="page-5-3"></span>7.3 RS-232 (TTL) protocol

To enter the RS232 mode, both jumpers, **R1**and **R2**are removed.

The RS232 signal must be 5V, TTL compatible. The communication format is 8-bit data, one stop bit, no parity and no hand shaking. The default BAUD rate is 9600, and it is changeable with a command function, once the BAUD rate is changed, it will be saved in the system memory, and it can be revered back to default BAUD rate if either I <sup>2</sup>C or SPI protocol is selected.

#### **Changing the I2C Slave Address**

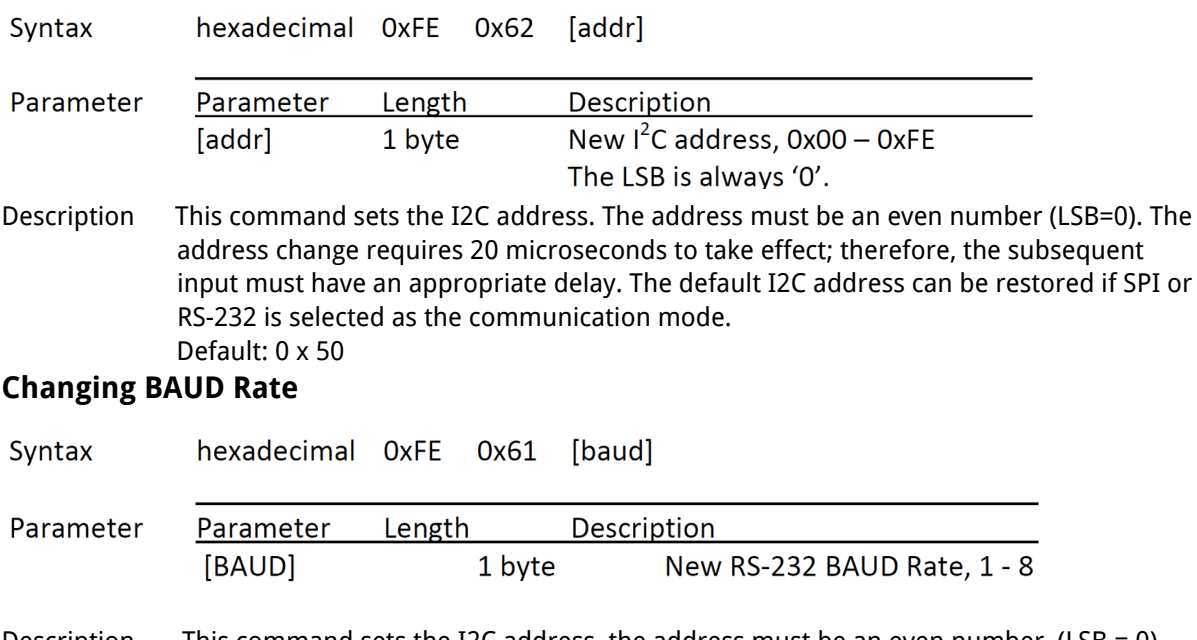

Description This command sets the I2C address, the address must be an even number, (LSB = 0). The address change requires 20 microsecond to take effect; therefore, the subsequent input must have an appropriate delay. The default I2C address can be restored if SPI or RS232 is selected as the communication mode.

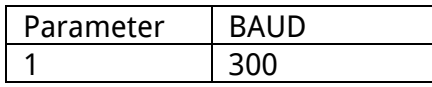

# DisplayModule

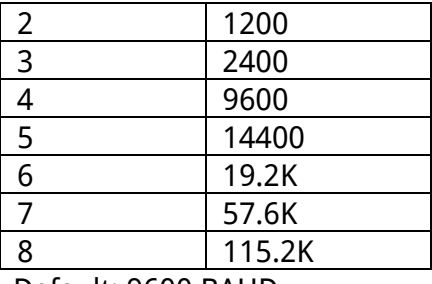

Default: 9600 BAUD

## <span id="page-6-0"></span>8 Table of Commands

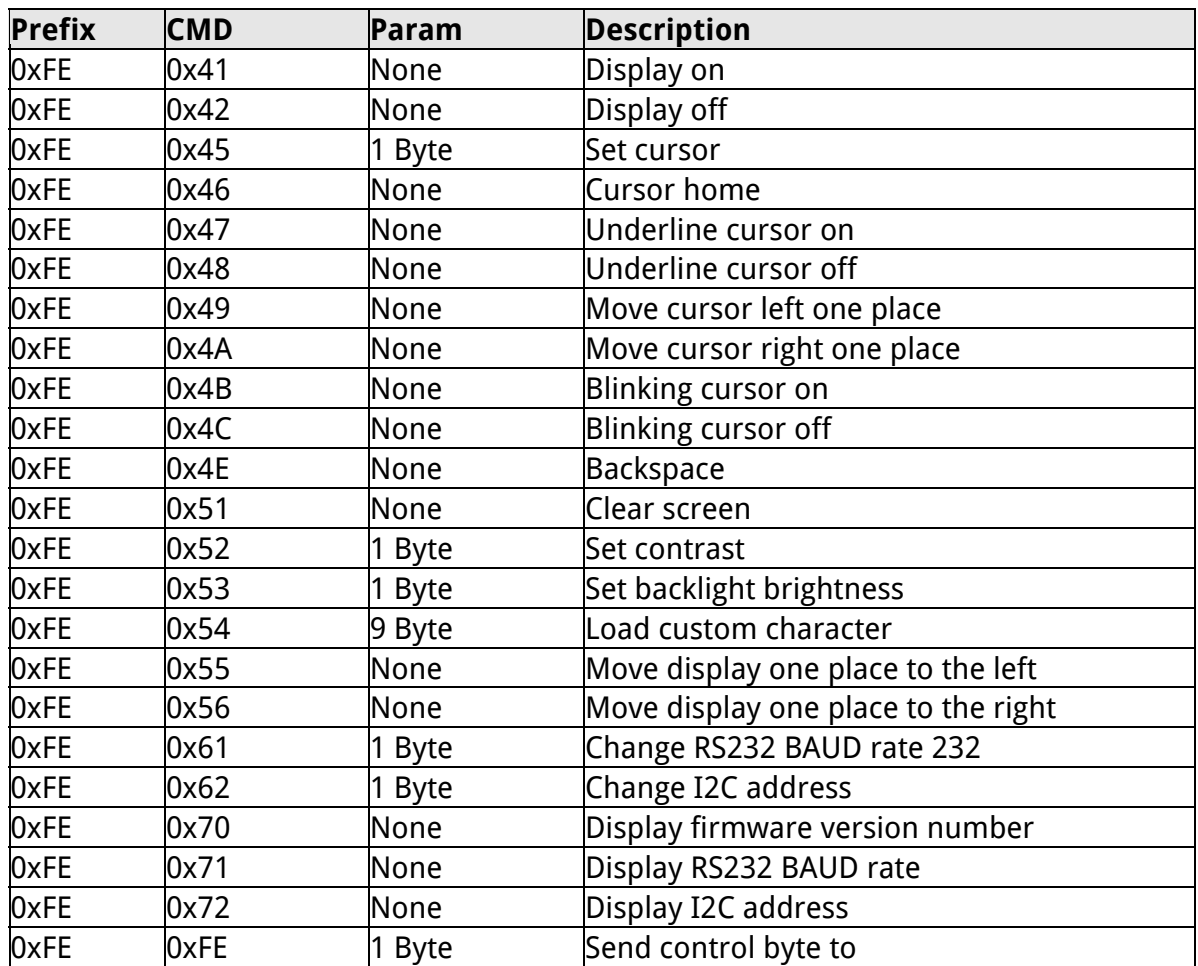

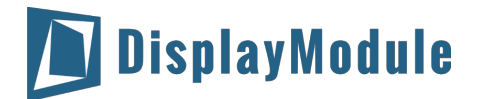

## <span id="page-7-0"></span>9 Build-in Function

#### **Introduction**

There several build-in functions in the serial interface to facilitate the LCD control, These functions eliminate the needs for end user to understand the HD44780 instruction set and timing requirements. It also provides control for features that are not accessible with a serial connection. **Turn On Display**

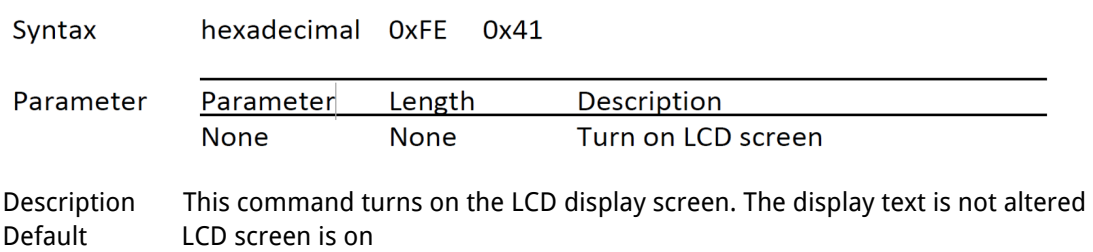

#### **Turn Off Display**

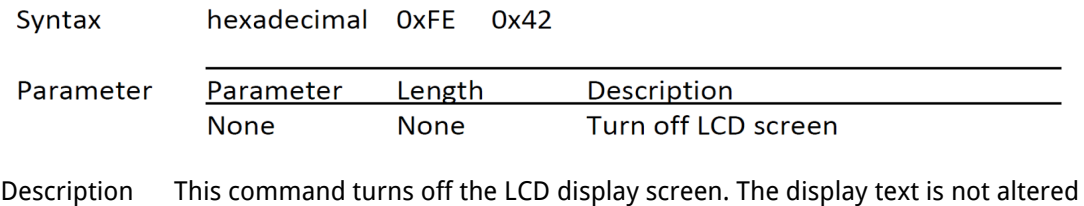

Default LCD screen is on

#### **Set Cursor Position**

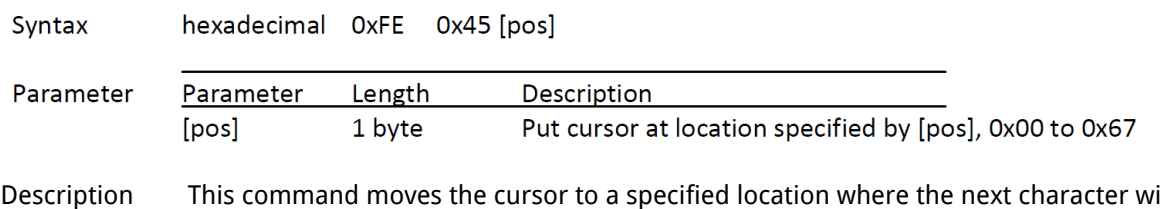

Description This command moves the cursor to a specified location where the next character will be displayed. The typical cursor position for a 2-line 16-character display is show below; a cursor position outside these ranges will not be viewable.

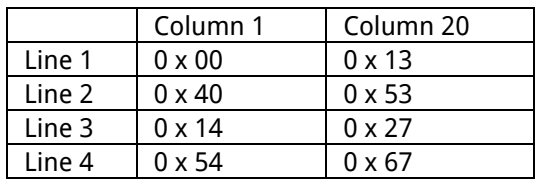

Default After a reset, the cursor is on position 0x00

#### **Home Cursor**

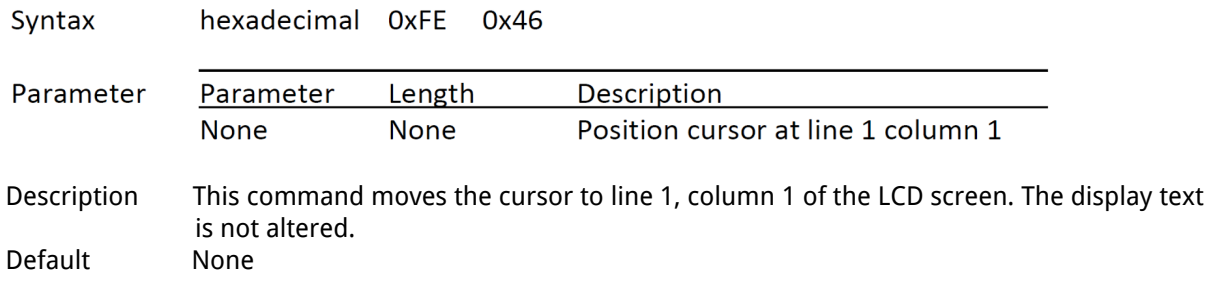

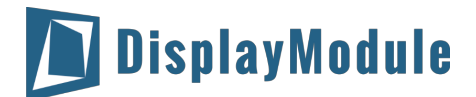

#### **Turn On Underline Cursor**

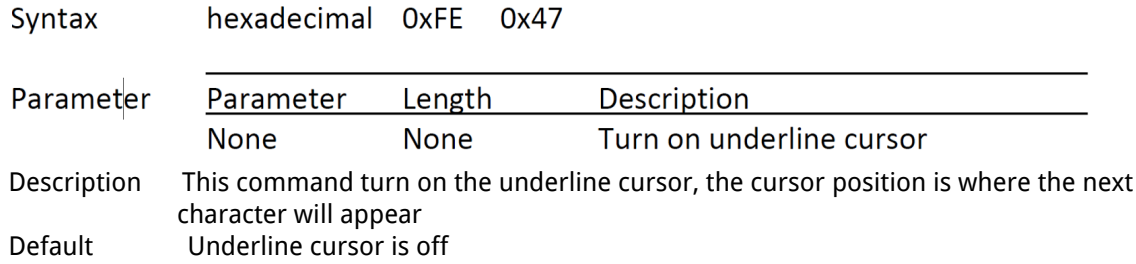

#### **Turn Off Underline Cursor**

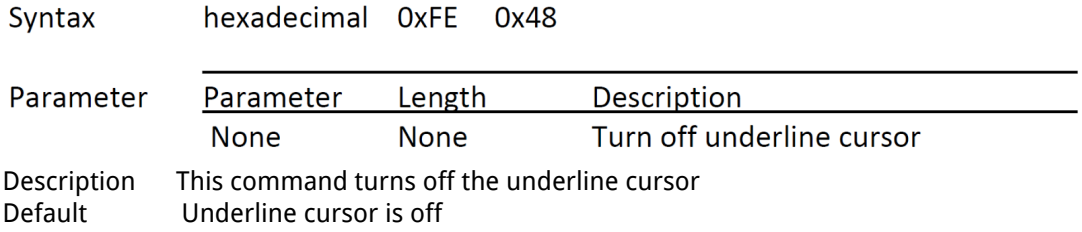

## **Move Cursor Left One Space**

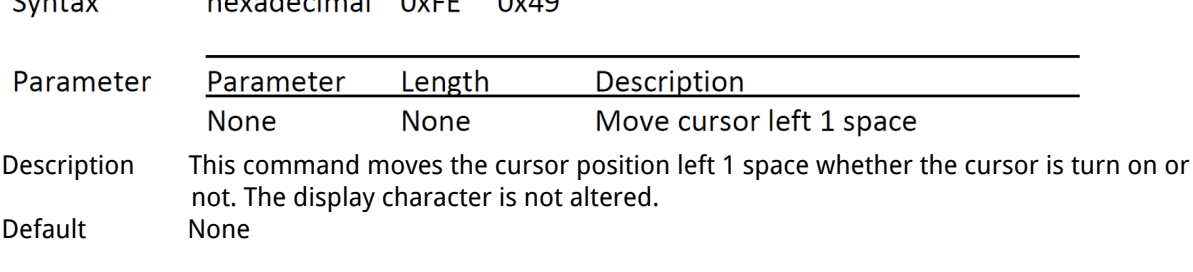

#### **Move Cursor Right One Space**

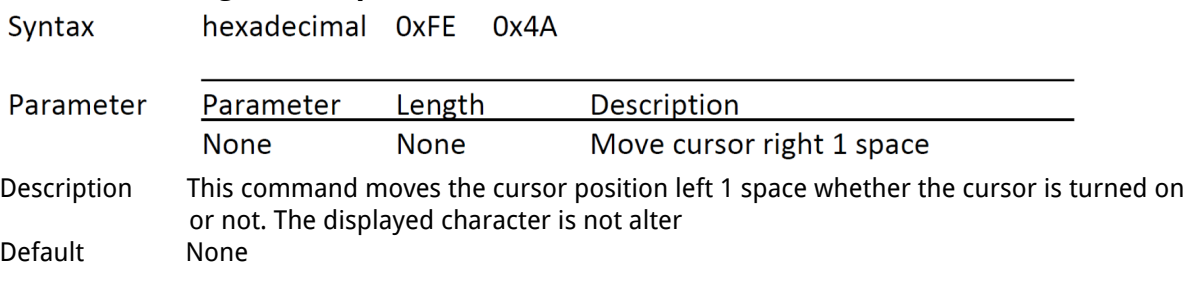

## **Turn On Blinking Cursor**

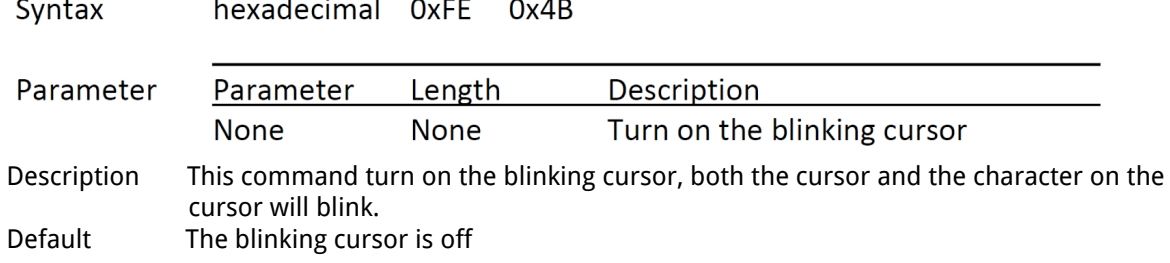

#### **Turn Off Blinking Cursor**

# Syntax hexadecimal OXFE Ox4C

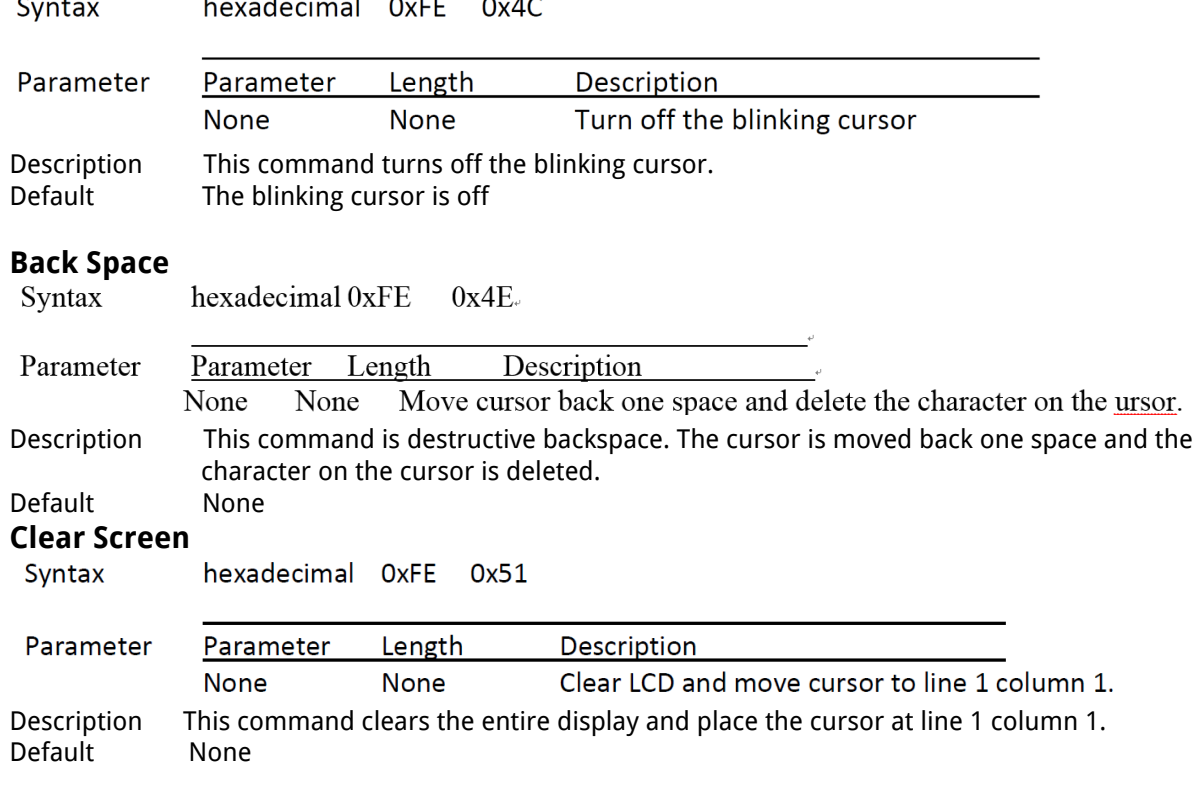

#### **Set Display Contrast**

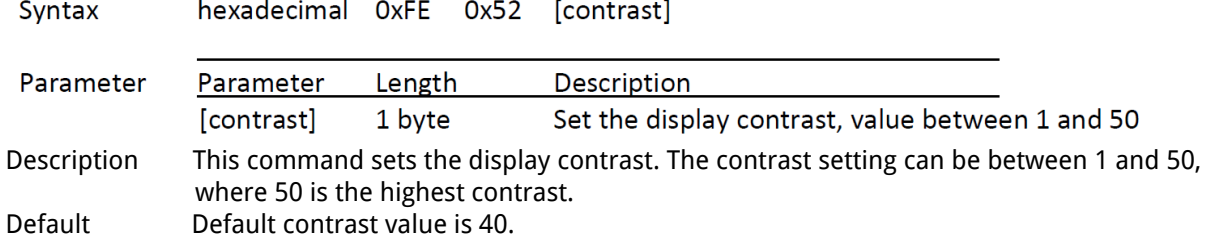

#### **Set Backlight Brightness**

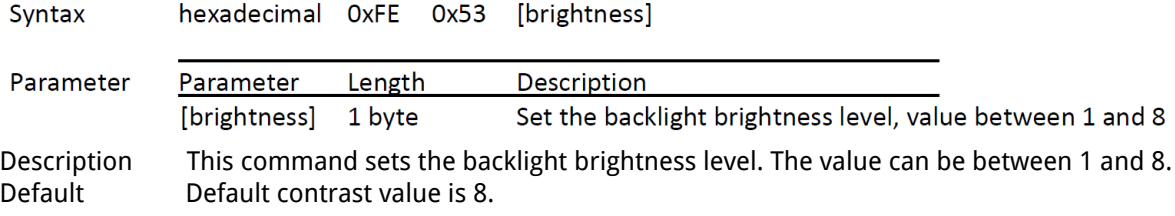

#### **Load Custom Characters**

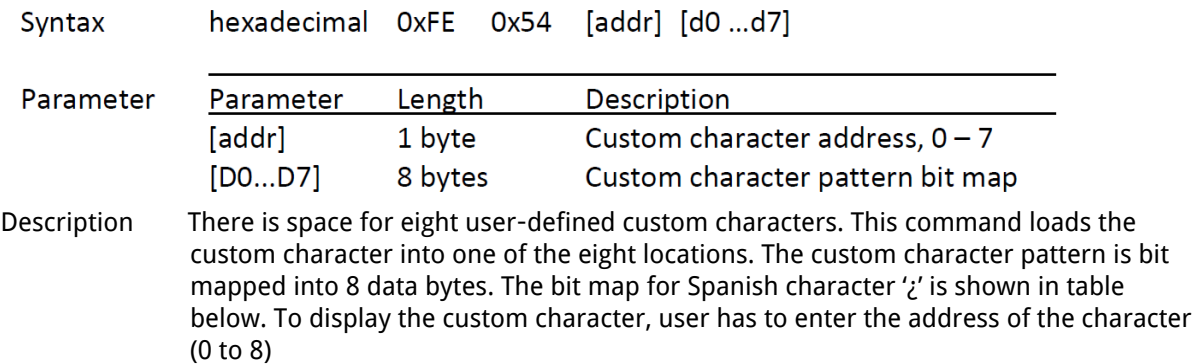

# DisplayModule

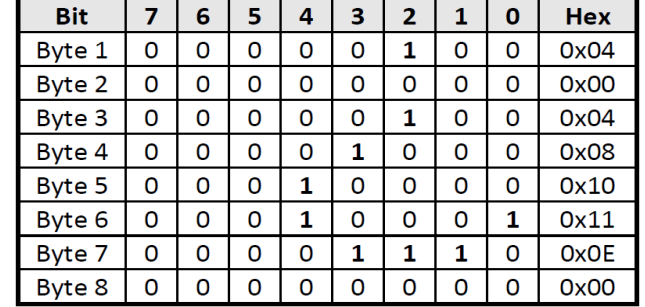

Default None

#### **Shift Display to the Left**

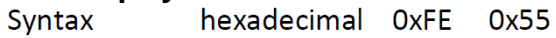

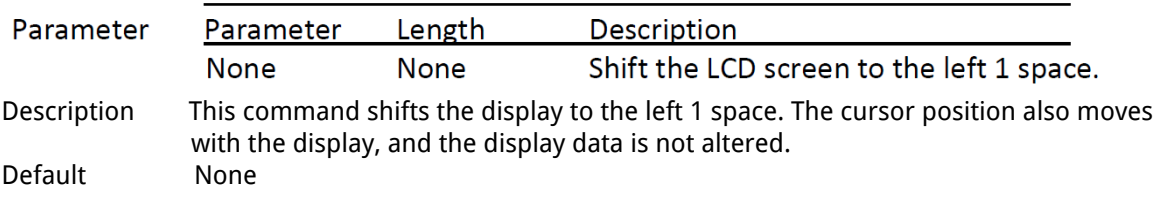

#### **Shift Display to the Right**

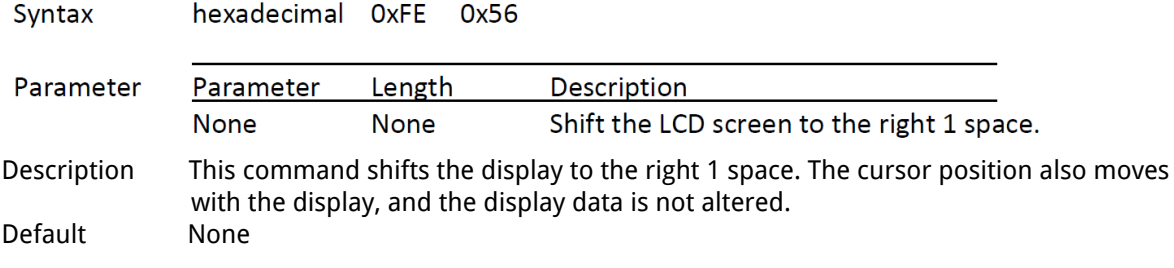

## **Display Firmware Version Number**<br>Syntax bexadecimal OxFE 0x70

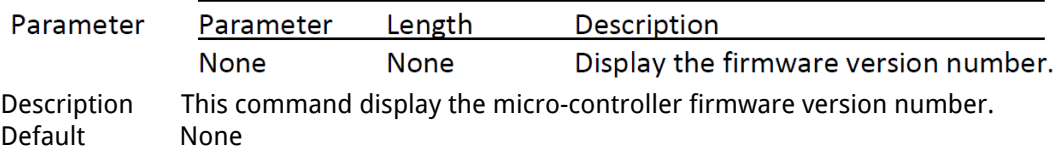

**Display RS-232 Baud Rate**<br>Syntax bexadecimal OxFE 0x71

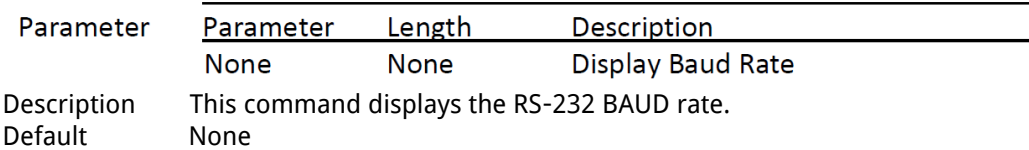

## **Display I<sup>2</sup>C Address**<br>Syntax bexadecimal OxFE 0x72

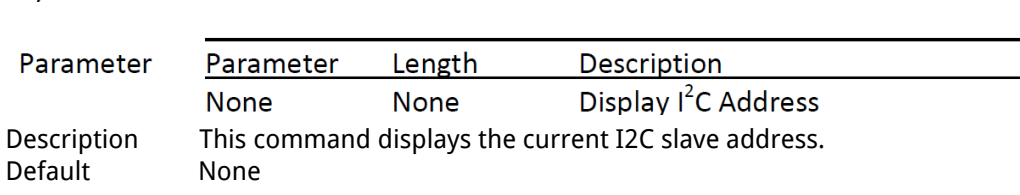

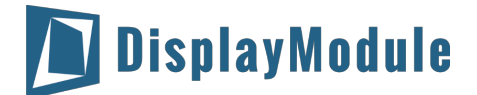

#### **Direct HD44780 Command**

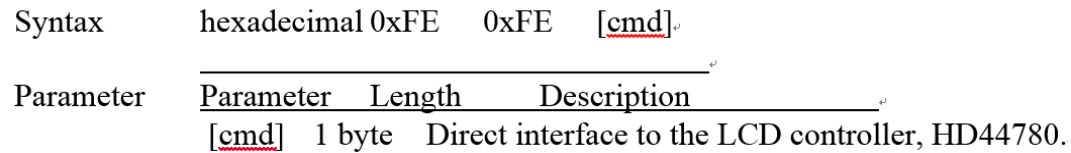

#### **ASCII TEXT**

To display normal text, just enter its ASCII number, a number from 0x00 to 0x07 displays the user defined custom character, 0x20 to 0x7F displays the stand set of characters. And numbers from 0xA0 to 0xFD display characters and symbols that are factory-masked on the SPLC780D controller and 0xFE is reserved for function command.

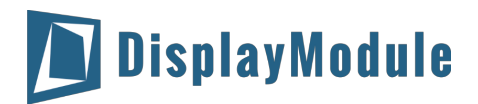

## <span id="page-12-0"></span>10 Built-in Font Table

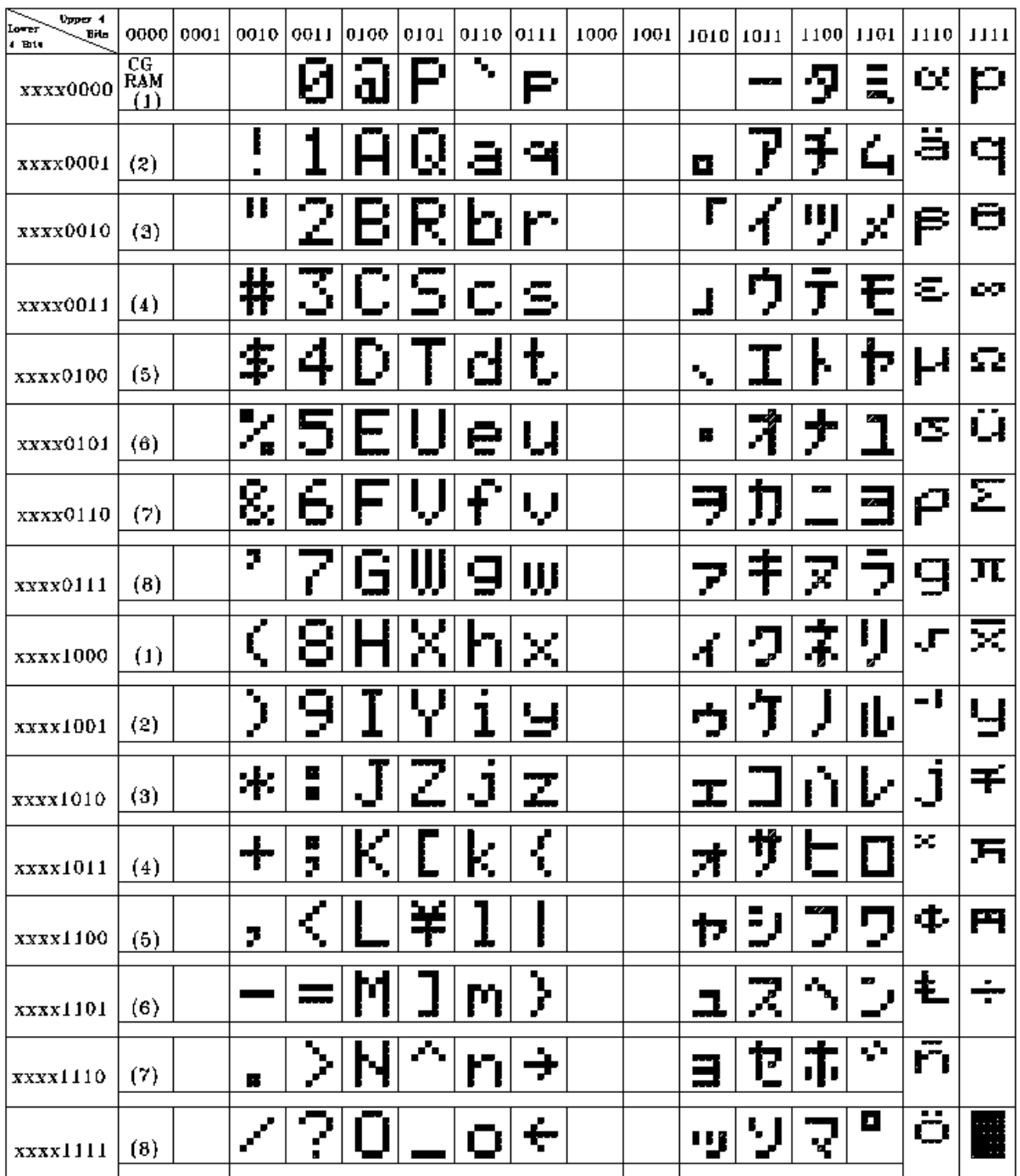

## <span id="page-12-1"></span>11 Driver/Controller Information

Built-in ST7066U IC

<https://drive.google.com/file/d/0B0U8oRNrY9XuN0l0WWVsRk5DR0k/view?usp=sharing>

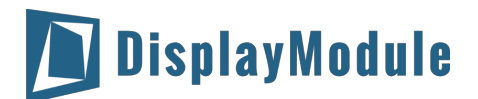

## <span id="page-13-0"></span>12 Reliability

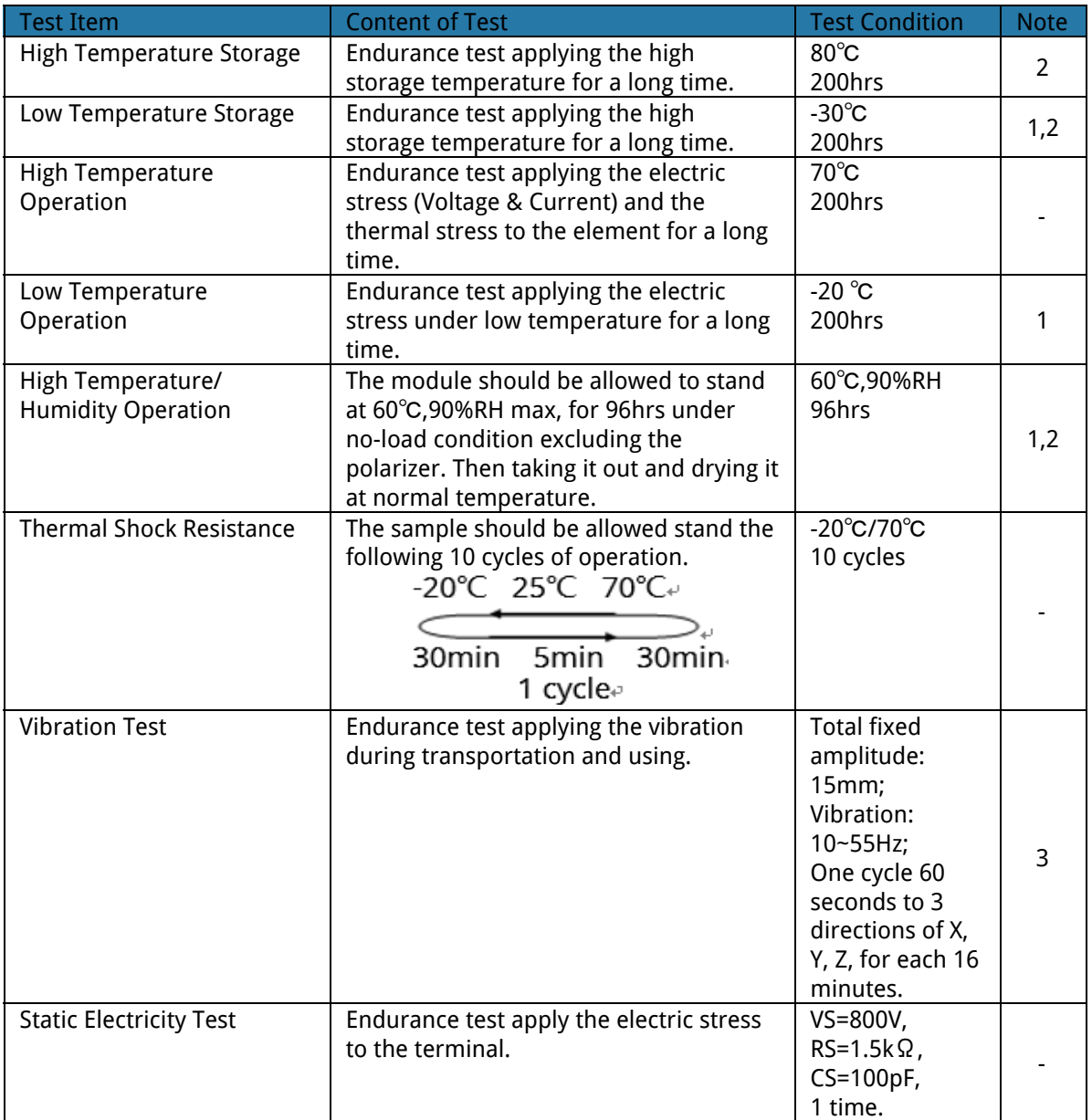

Note1: No dew condensation to be observed.

Note2: The function test shall be conducted after 4 hours storage at the normal. Temperature and humidity after remove from the rest chamber.

Note3: Test performed on product itself, not inside a container

## <span id="page-13-1"></span>13 Warranty and Conditions

<http://www.displaymodule.com/pages/faq>